# **SLC SmartOne S57009 Installation**

**1. Verbinden Sie die SmartOne-Fernbedienung mit einem Zigbee-Gerät**

**2. Anschluss der SmartOne-Fernbedienung an einen Zigbee Smart Hub**

**3. Szenen programmieren**

**4. Werkseitige Rückstellung**

### **Verbinden Sie die SmartOne-Fernbedienung mit einem Zigbee-Gerät**

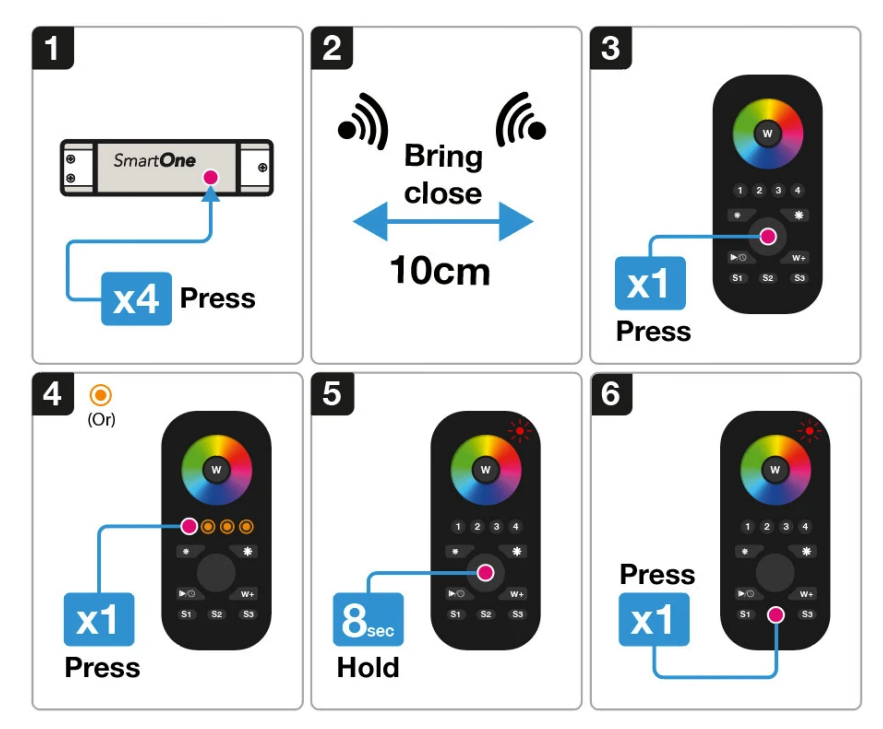

1. Stellen Sie das Zigbee-Gerät in den TouchLink-Kopplungsmodus ein (siehe Handbuch). Hinweis: Stellen Sie sicher, dass das Gerät zurückgesetzt und nicht mit anderen Fernbedienungen verbunden ist.

2. Bringen Sie die Fernbedienung und das Zigbee-Gerät in einen Abstand von 10 cm.

3. Drücken Sie die Ein/Aus-Taste, um die Fernbedienung einzuschalten. Die rote LED-Anzeige blinkt, um zu bestätigen, dass das Gerät eingeschaltet ist.

4. Drücken Sie 1 x auf die Zone, die Sie koppeln möchten.

5. Halten Sie die Ein/Aus-Taste 8 Sekunden lang oder so lange gedrückt, bis die LED-Anzeige dauerhaft rot leuchtet.

6. Drücken Sie die Taste S2 1 x , um die Inbetriebnahme von TouchLink zu starten.

## **Anschluss der SmartOne-Fernbedienung an einen Zigbee Smart Hub**

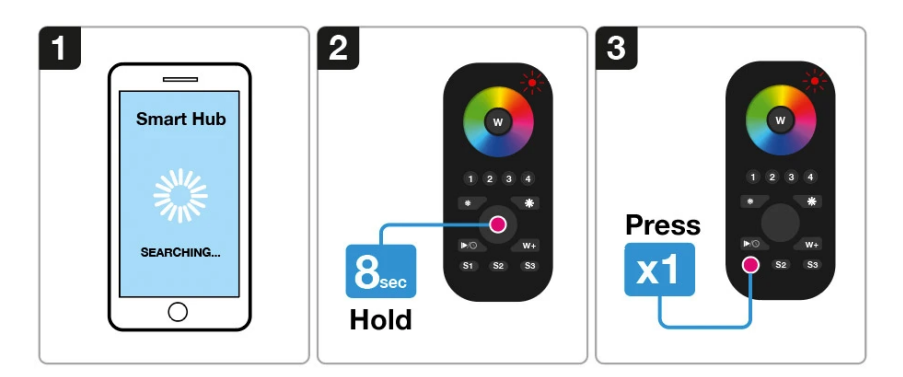

1. Wählen Sie, dass Sie ein neues Gerät von Ihrer kompatiblen Zigbee-Hub-Schnittstelle hinzufügen möchten, und beginnen Sie mit der Suche nach neuen Zigbee-Geräten im Netzwerk.

2. Halten Sie die Ein/Aus-Taste der Fernbedienung gedrückt, bis die rote LED-Anzeige dauerhaft grün leuchtet.

3. Drücken Sie die Taste S1 auf der Fernbedienung, um den Kopplungsmodus zu starten.

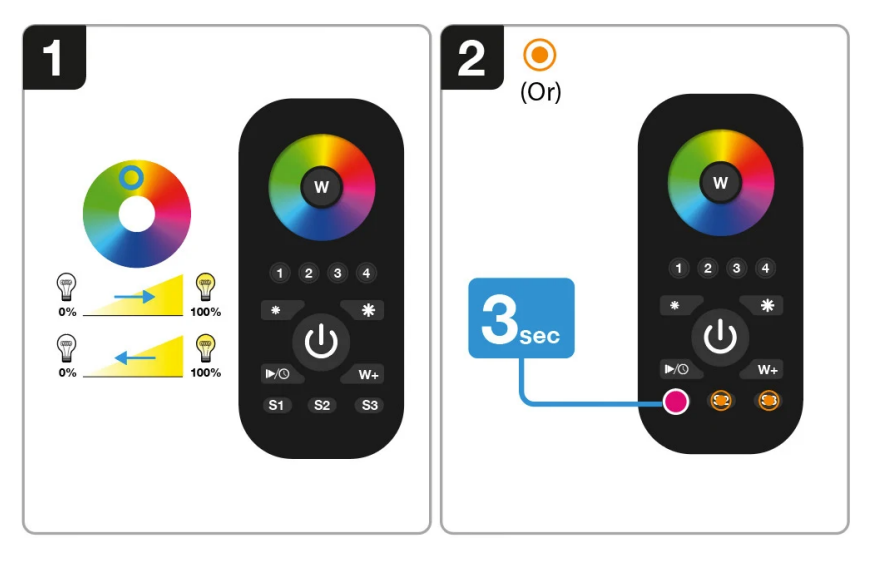

#### **Szenen programmieren**

1. Stellen Sie den Farbton/Helligkeit aller angeschlossenen Leuchten auf die von Ihnen gewünschten Einstellungen ein.

2. Halten Sie die Taste S1, S2 oder S3 gedrückt, um Ihre Einstellungen zu speichern.

**Hinweis:** Um eine Szene zu ersetzen, wiederholen Sie einfach Schritt 1- 2 noch einmal.

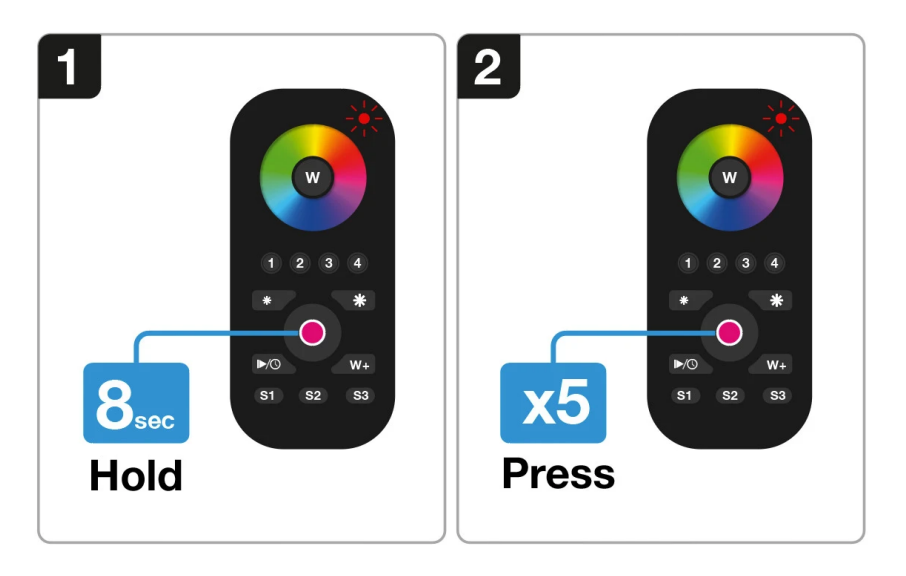

#### **Werkseitige Rückstellung**

1. Halten Sie die Ein/Aus-Taste der Fernbedienung gedrückt, bis die rote LED-Anzeige dauerhaft rot leuchtet.

2. Drücken Sie die Ein-/Aus-Taste der Fernbedienung 5 x , um die Fernbedienung zurückzusetzen.

**Hinweis:** Dadurch wird die Fernbedienung zurückgesetzt und alle an der Fernbedienung vorgenommenen Einstellungen werden gelöscht.

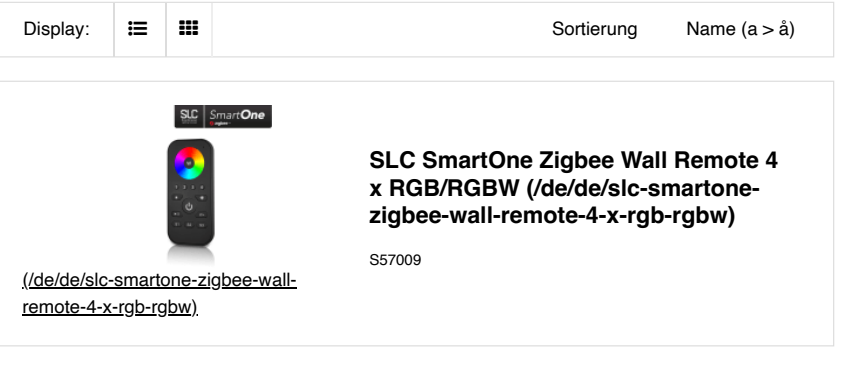

#### **THE LIGHT GROUP GmbH**

Europa

Am Schafbrinke 62 30519 Hannover Deutschland

Tel.: +49 (0)511 - 807 486 10

E-Mail: [info@tlg.no \(mailto: info@tlg.no\)](mailto:%20info@tlg.no)

THE LIGHT GROUP

© 2019 THE LIGHT GROUP GmbH | Alle Rechte vorbehalten